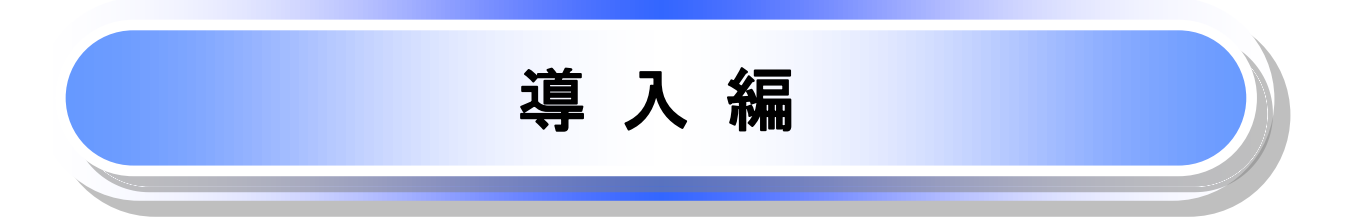

# はじめに

「京銀でんさいサービスご利用マニュアル」は、《京銀でんさいサービス》を利用する企業ユーザ向けの操作 方法についてご説明いたしております。

この「京銀でんさいサービスご利用マニュアル」にそってご利用いただきますようお願い申し上げます。

なお、本書は画面変更に伴い記載内容を改訂する場合があることをご了承ください。

# マニュアルの読み方

> 本マニュアルで扱う記号は、以下のとおりです。

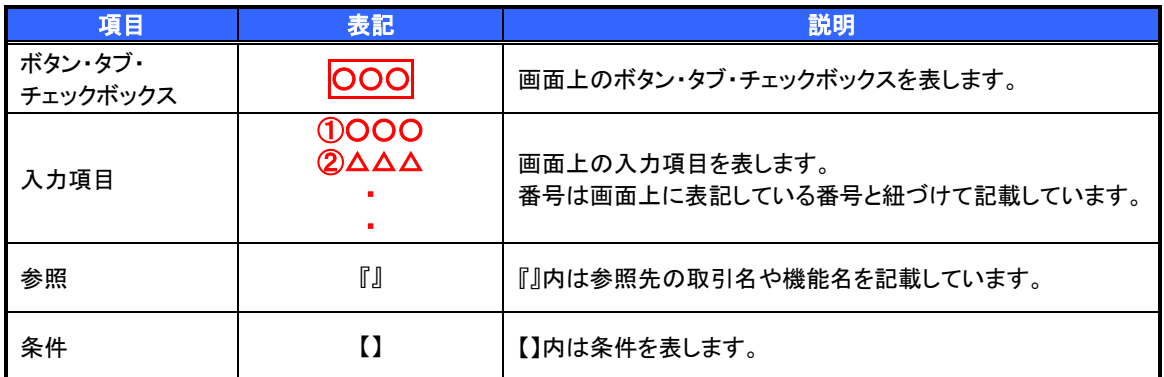

# > 本マニュアルで扱う手順は、以下のとおりです。

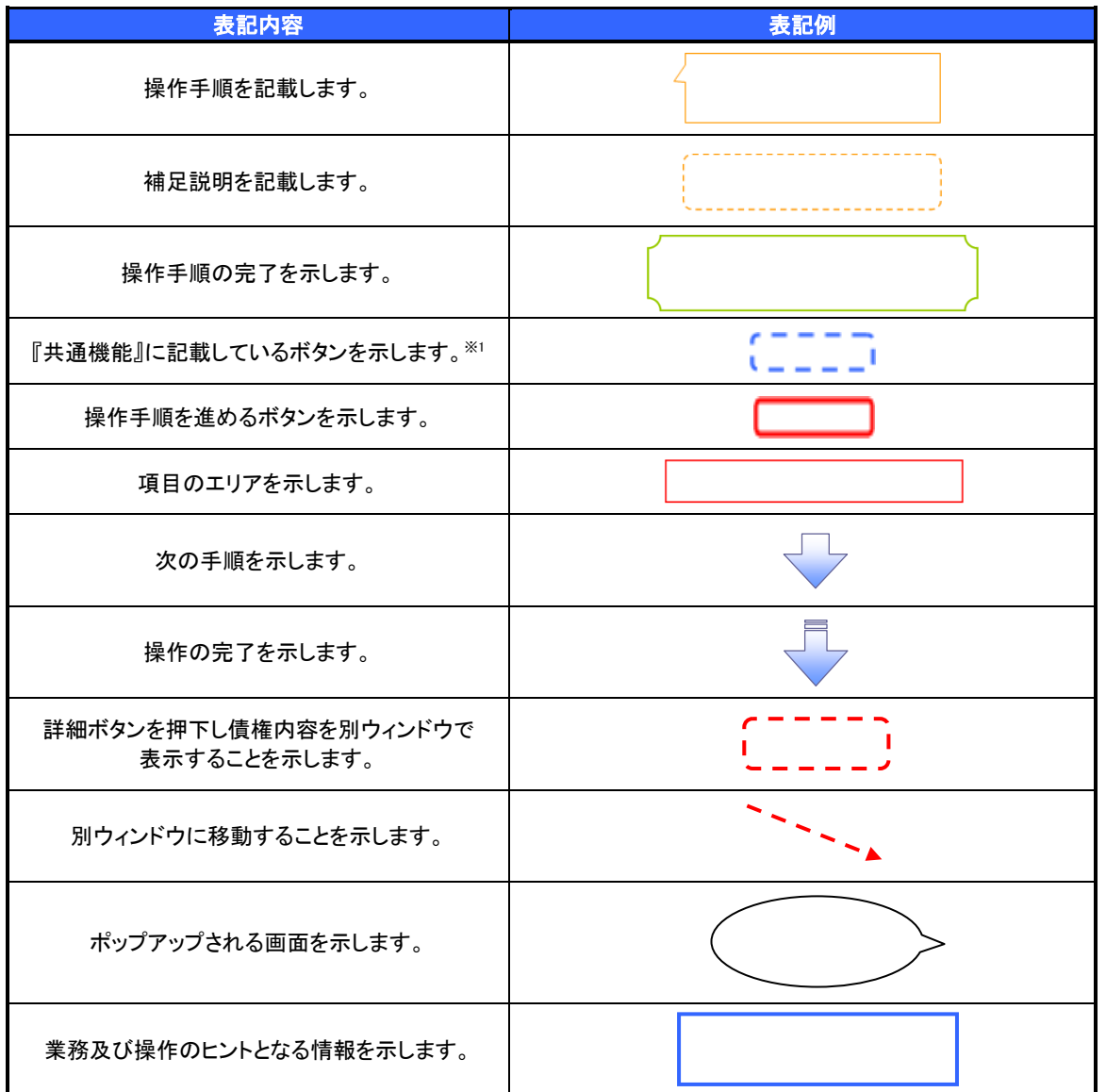

# ご注意事項

※1 :『共通機能』に記載しているボタンの中で(「表示ボタン」「選択/解除ボタン」「戻るボタン」 「トップへ戻るボタン」「一覧へ戻るボタン」「閉じるボタン」「ページリンクボタン」)については、本文中 の青点線表記を省略しています。

# ▶本マニュアルで扱うマークは、以下のとおりです。

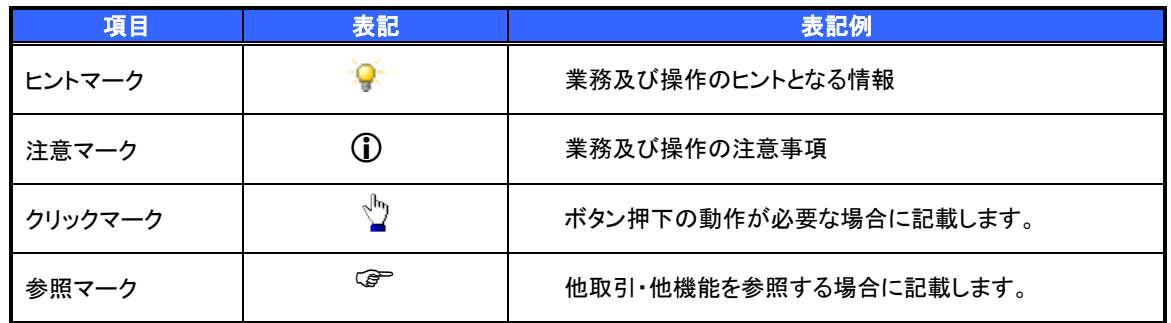

#### 説明部分の記載例

本マニュアルの記載例の説明を以下に示します。 なお、本マニュアル内では帳票の受渡しによる運用を想定した記載としておりますが、メール通知等による帳 票印刷を行わない運用も可能です。

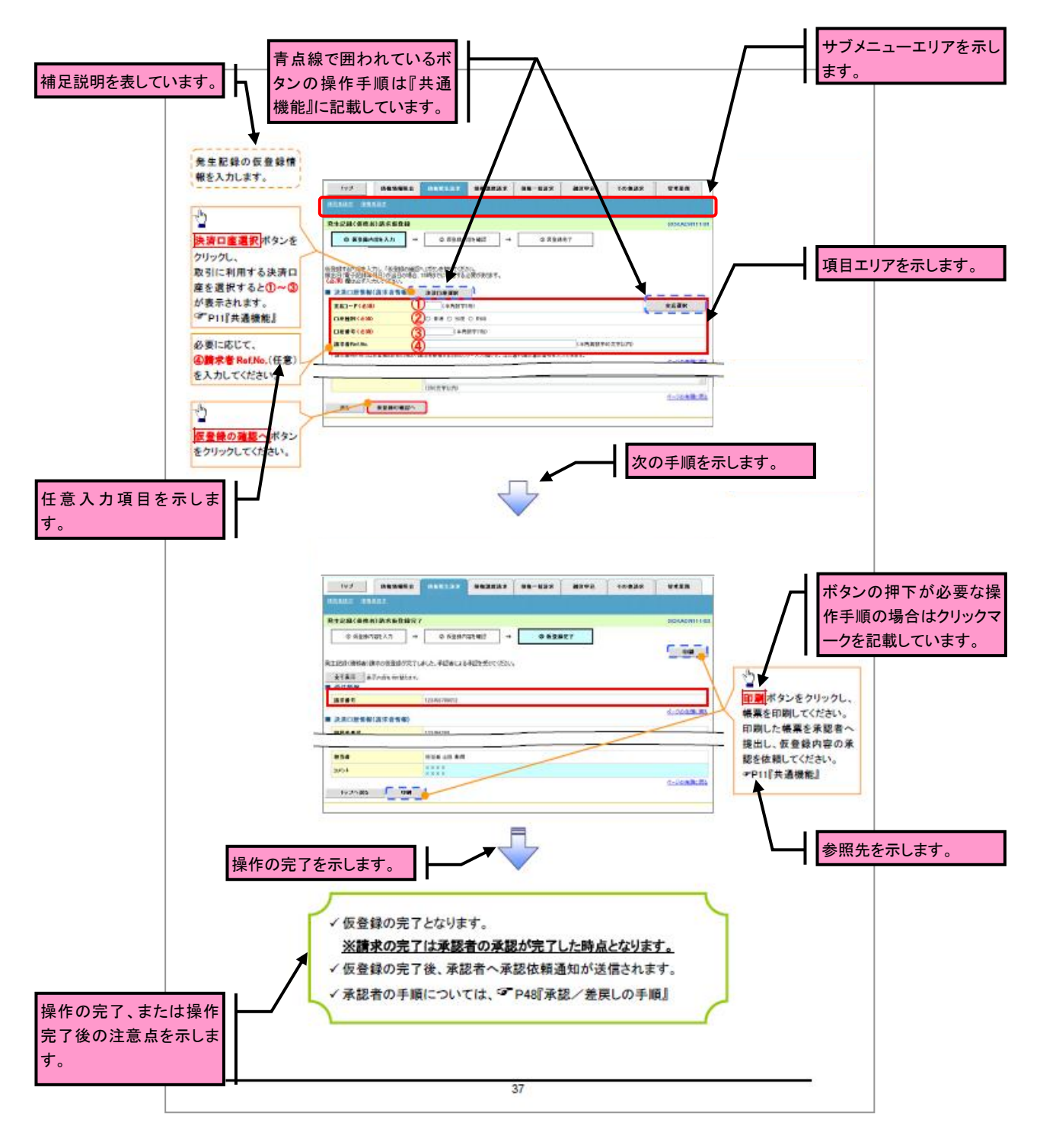

### ご注意事項

利用申込書でご指定いただきました内容やマスターユーザにご設定いただいている内容により、利用可能 な取引や表示項目が異なります。

### 入力項目一覧表の記載例

画面上に入力項目が多い場合には、入力例や注意事項を一覧形式で記載しています。 その他の画面については、操作手順を記載している吹き出しへ属性などを記載しております。

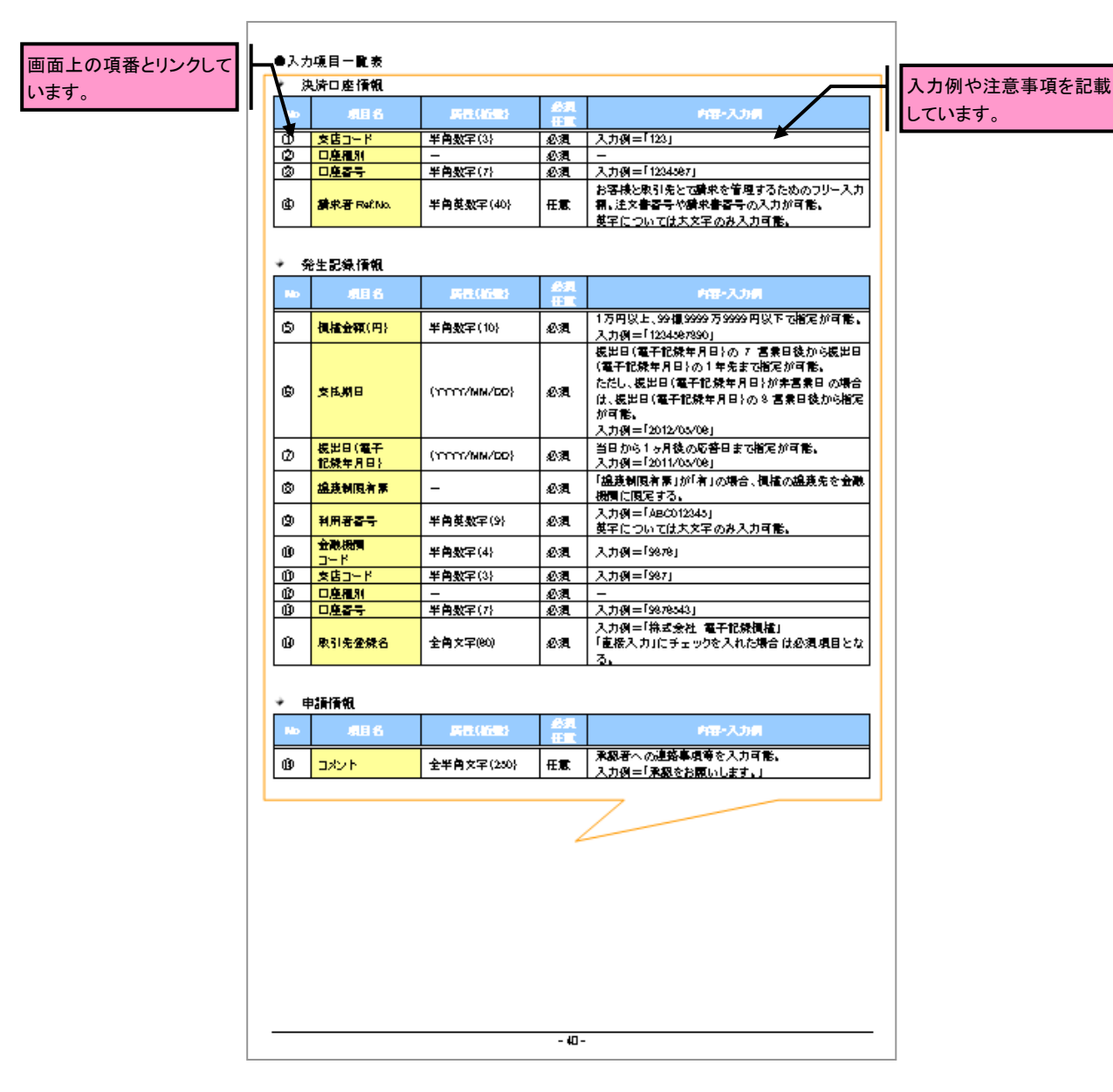

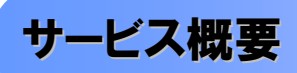

#### 債権情報照会(開示)

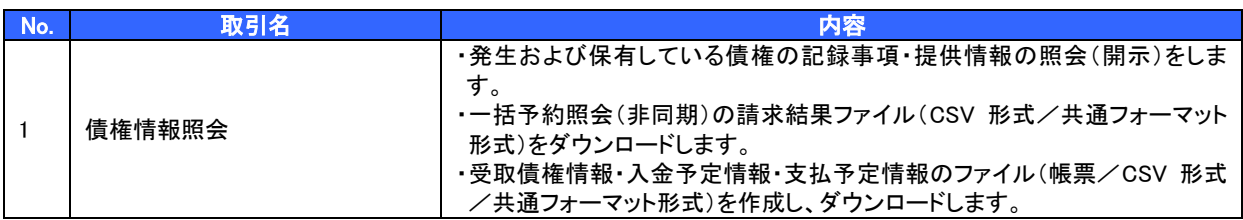

#### 記録請求

Í

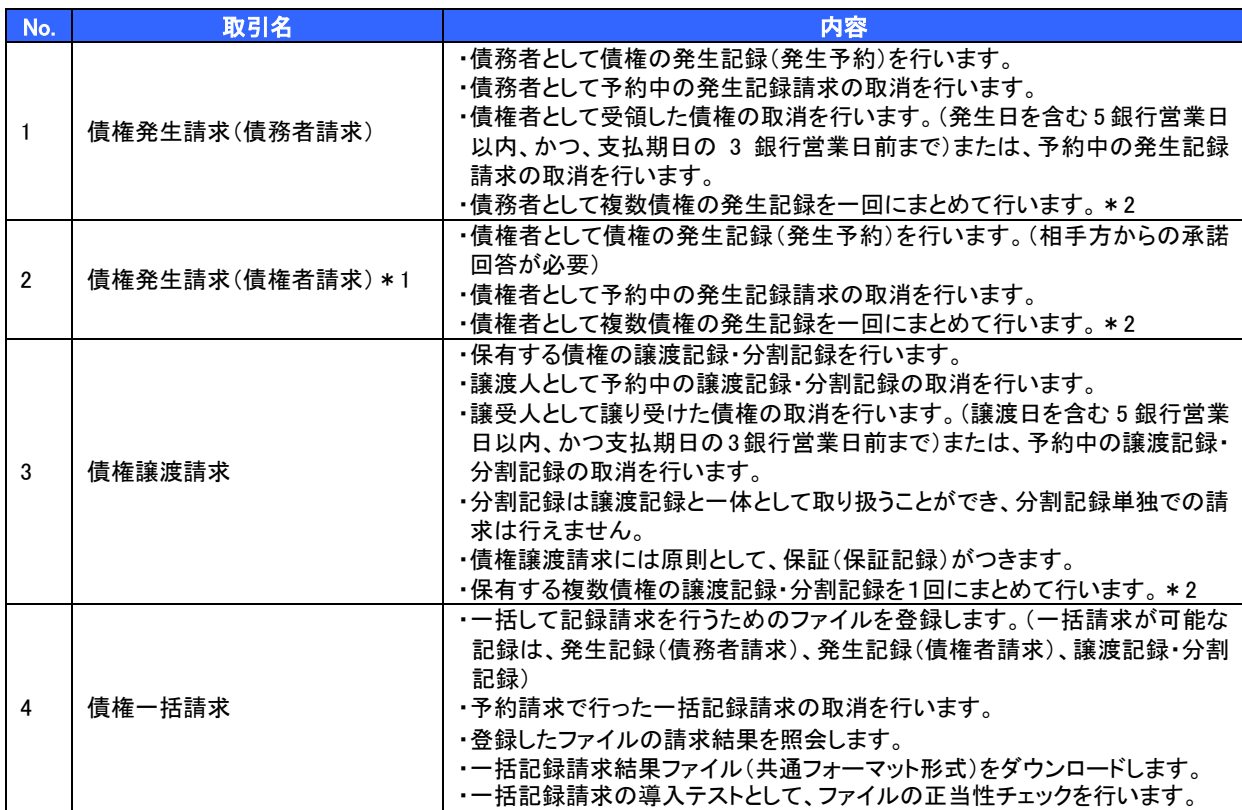

#### 融資申込

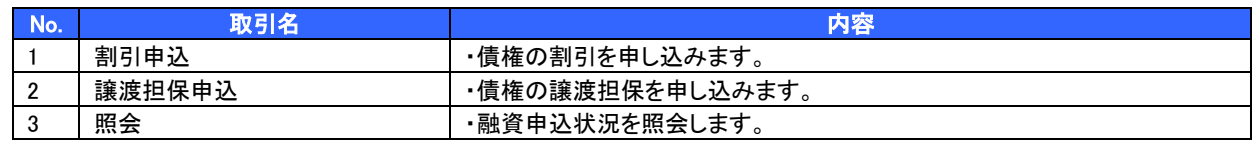

※ 融資利用にあたっては、別途、京都銀行による審査が必要となります。

# その他請求

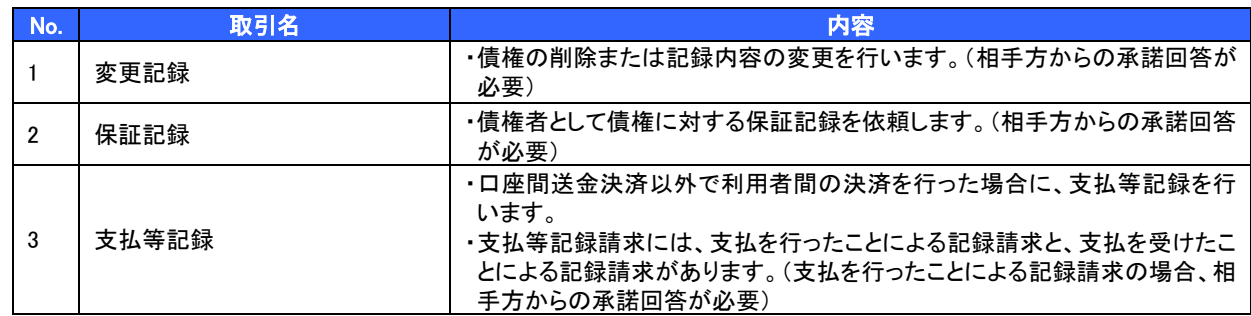

#### 管理業務

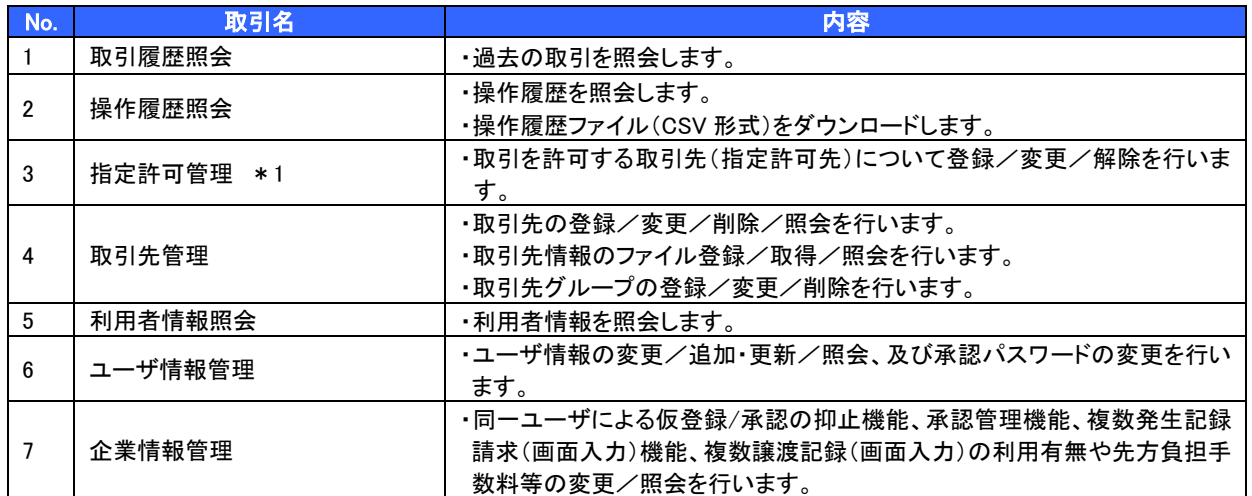

\*1 利用申込書で利用有無をご指定いただきます。

\*2 マスターユーザが利用有無を設定します。

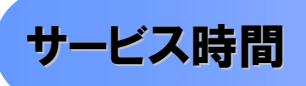

#### 1. ご利用可能時間について※1

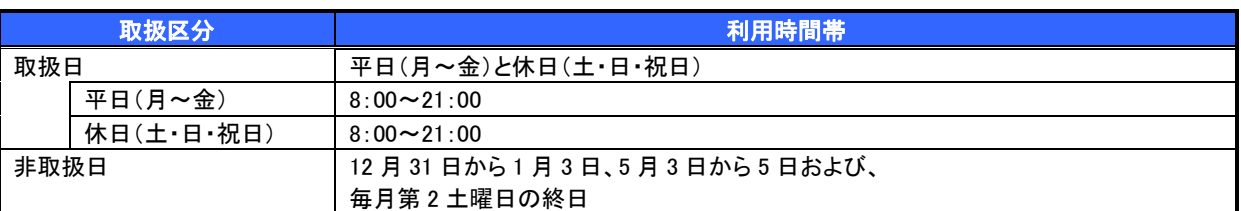

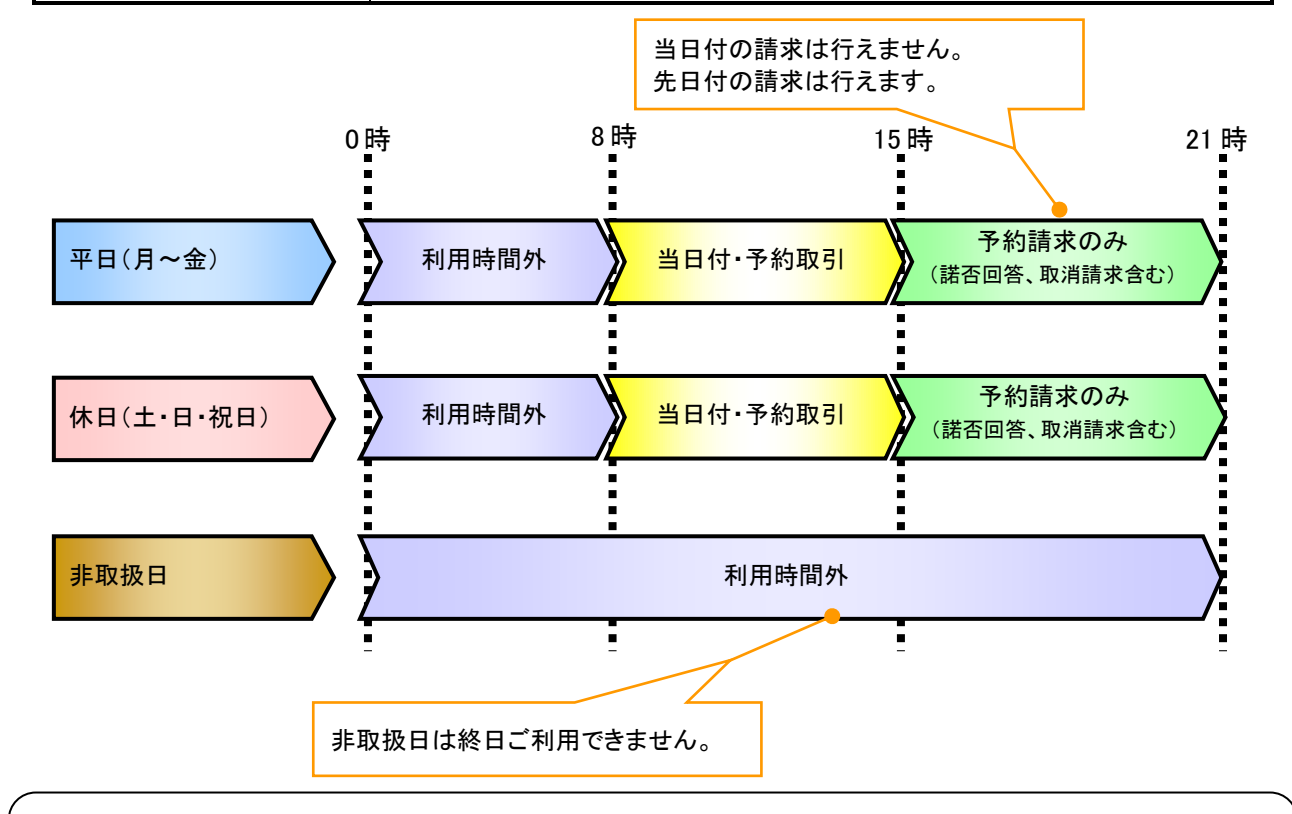

# ご注意事項

※1 :利用時間外にユーザがログインをした場合、または既にログイン中のユーザが、利用時間外に なってから操作した場合、利用時間外の旨のエラーを表示し取引はできません。

2. ご利用取扱日のイメージ

例:火曜日が祝日の場合、火曜日は休日扱いの利用時間帯となります。

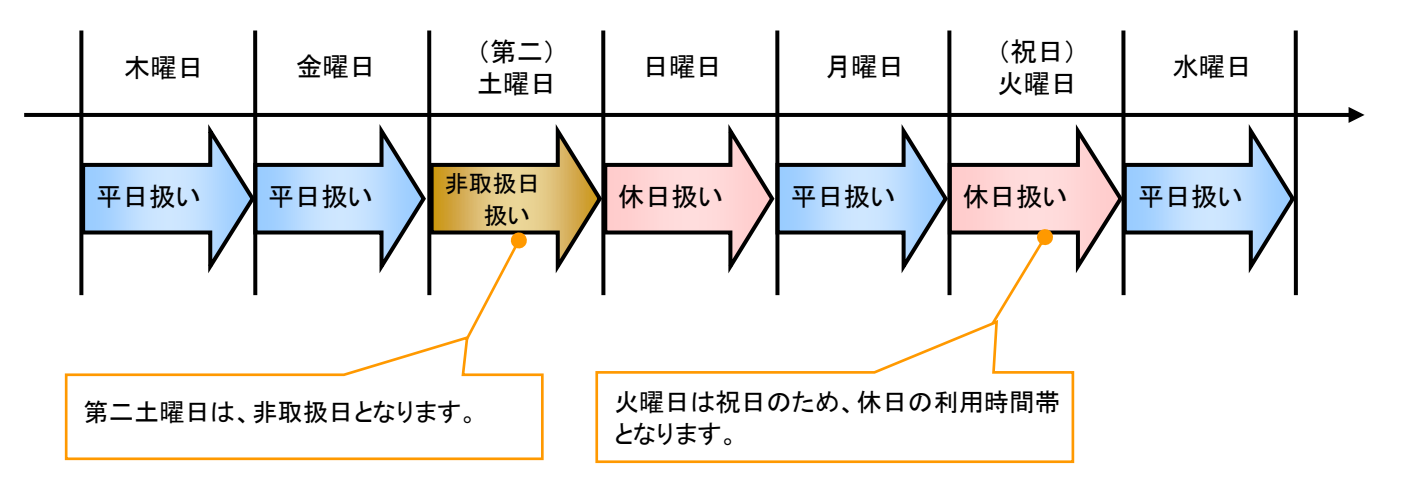

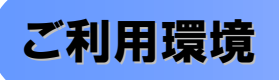

> ご利用環境について

電子記録債権のご利用に際しては、京銀インターネットEBサービスと同じ環境を推奨しております。最新の ご利用環境は、京都銀行ホームページ[\(https://www.kyotobank.co.jp/houjin/webeb/browser/index.html\)](https://www.kyotobank.co.jp/houjin/webeb/browser/index.html)で ご確認ください。

# 申込書と提出書類

- > 申込書と提出書類について
	- 1. 申込書

お申込み時に指定可能な利用区分等は以下の通りです。

- ・債務者利用の有無
- ・指定許可機能の利用有無
- ・発生記録(債権者請求方式)の利用有無
- 2. 提出書類
	- ・申込書
	- ・本人確認書類(個人事業主の場合)
	- ・商業登記簿謄本(現在事項証明書)(法人の場合)
	- ・印鑑証明書 等

### ▶指定可能な利用区分等について

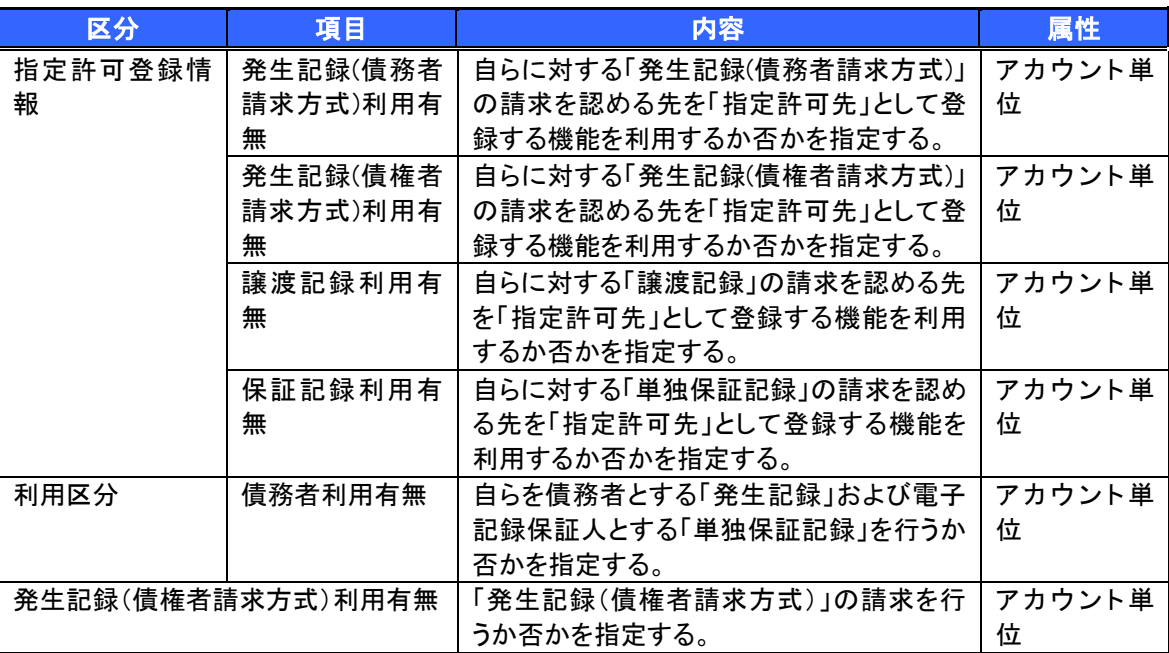

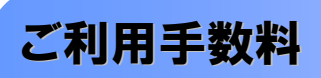

>ご利用手数料について

京都銀行ホームページ(https://www.kyotobank.co.jp/houjin/densai/price.html)をご参照ください。

 電子記録債権取引の流れには、1.承認対象業務、2.承認不要業務と、3.承諾対象業務の 3 種類があります。 承認対象業務とは、請求側の担当者による仮登録と、請求側の承認者による承認の 2 段階の確認を経て実行 する業務のことです。

承認不要業務とは、担当者/承認者の区別がなく、ユーザ単独で実行できる業務のことです。

承諾対象業務とは、承認対象業務において承認を経た後、被請求側の担当者による承諾/否認の仮登録と、 被請求側の承認者による承諾/否認の承認の 4 段階の確認を経て実行する業務のことです。

1. 承認対象業務の流れ

手順としては請求側の担当者が仮登録を行い、その後、請求側の承認者が仮登録内容の承認を行い ます。

記録請求・融資申込(割引申込、譲渡担保申込)・その他請求・管理業務(指定許可管理)が、承認対象 業務に該当します。

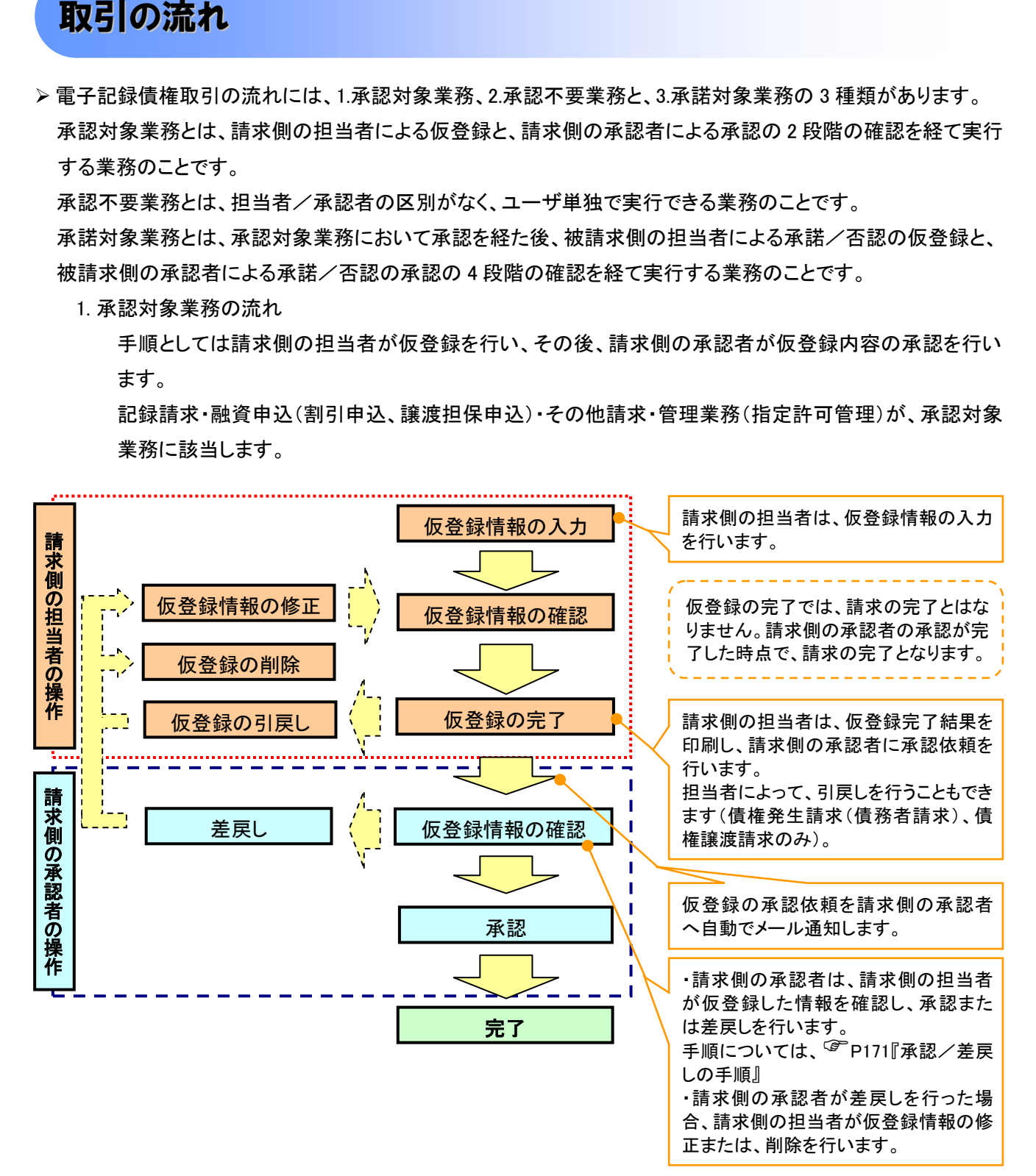

2. 承認不要業務の流れ

手順としては、ユーザが単独で行います。

債権情報照会(開示)・融資申込(照会)・管理業務(取引履歴照会、操作履歴照会、取引先管理、利用 者情報照会、ユーザ情報管理、企業情報管理)は承認不要業務に該当します。

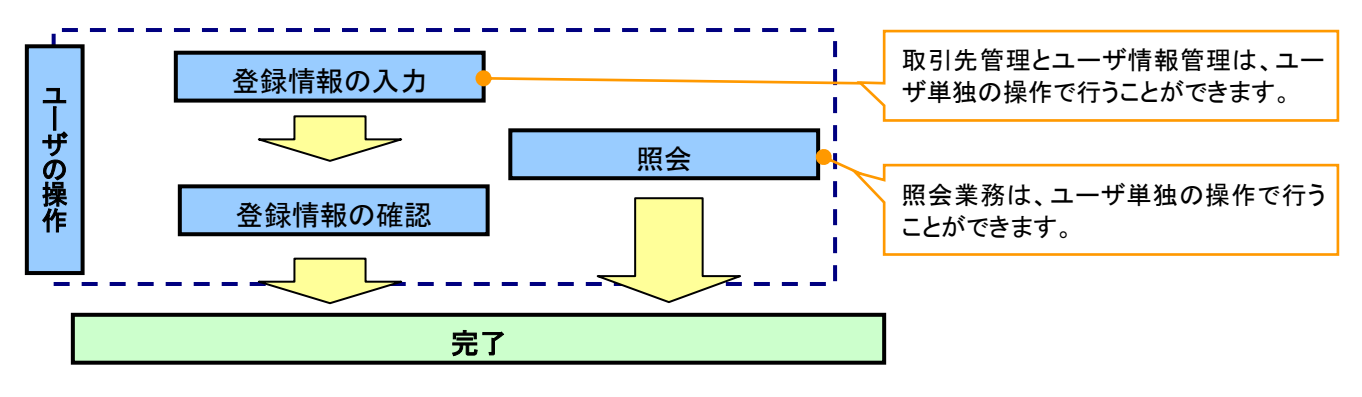

#### 3. 承諾対象業務の流れ

手順としては承認対象業務の承認を経た後、被請求者側の担当者が仮登録を行い、その後、被請求者 側の承認者が仮登録内容の承認を行います。

債権発生請求(債権者請求)・変更記録・保証記録・支払等記録(支払を行ったことによる記録請求)が、 承諾対象業務に該当します。

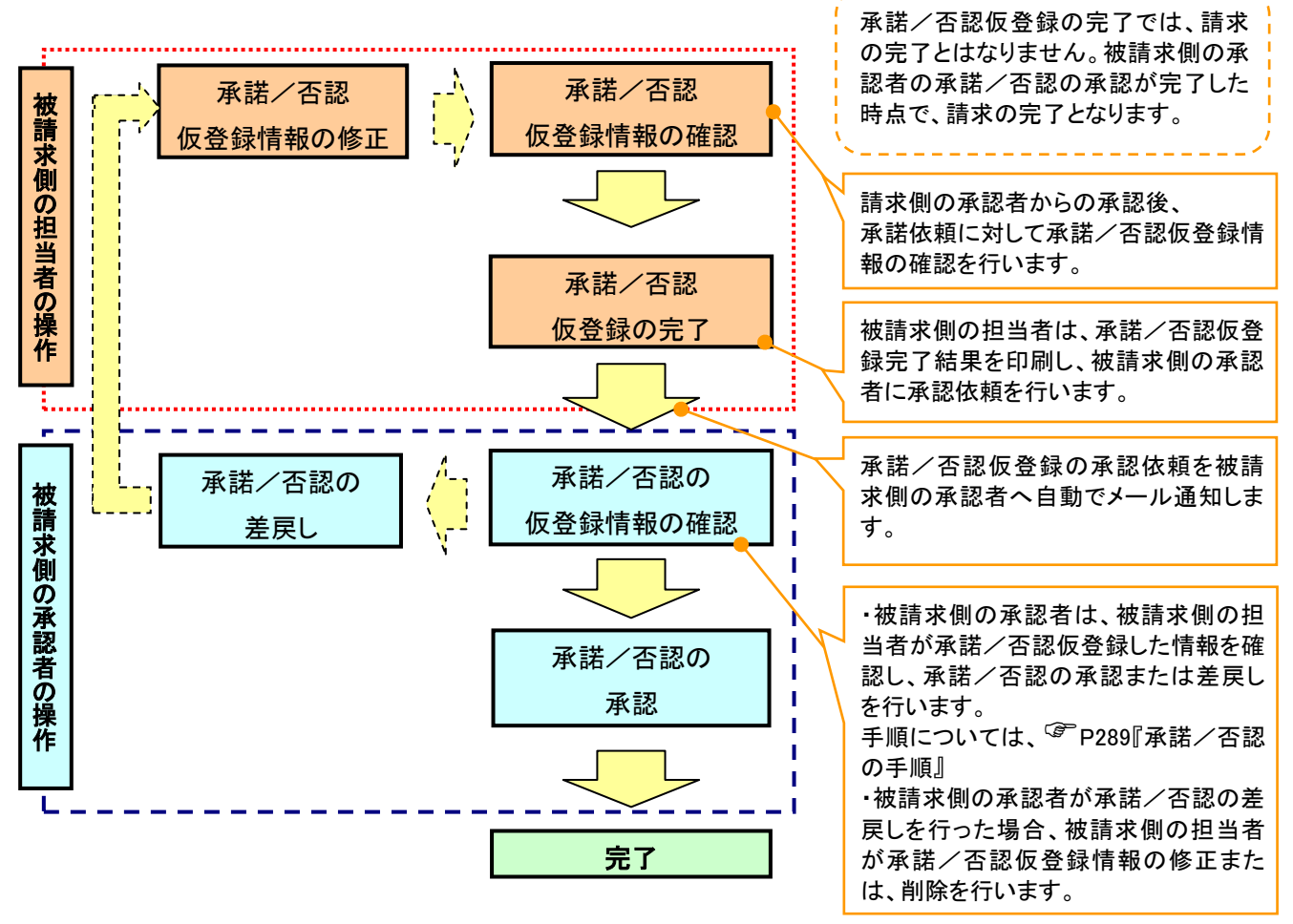